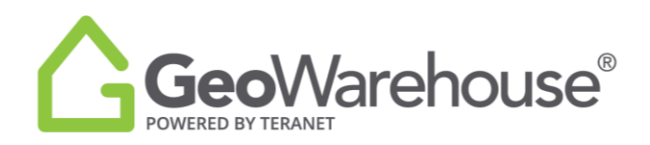

## **Tips For Success**

## **How to Access Store Purchases**

When you make a purchase through the GeoWarehouse Store a copy will be stored in your GeoWarehouse account. To access a copy of a purchased report:

- 1. Select **Account** in the top right of the window.
- 2. Select **My Account** from the drop-down menu.
- 3. You will find your Store purchases under **Recent Downloads.**
- 4. Select **Download** for a copy of the report.
- 5. Select **Invoice** for a copy of the purchase receipt.

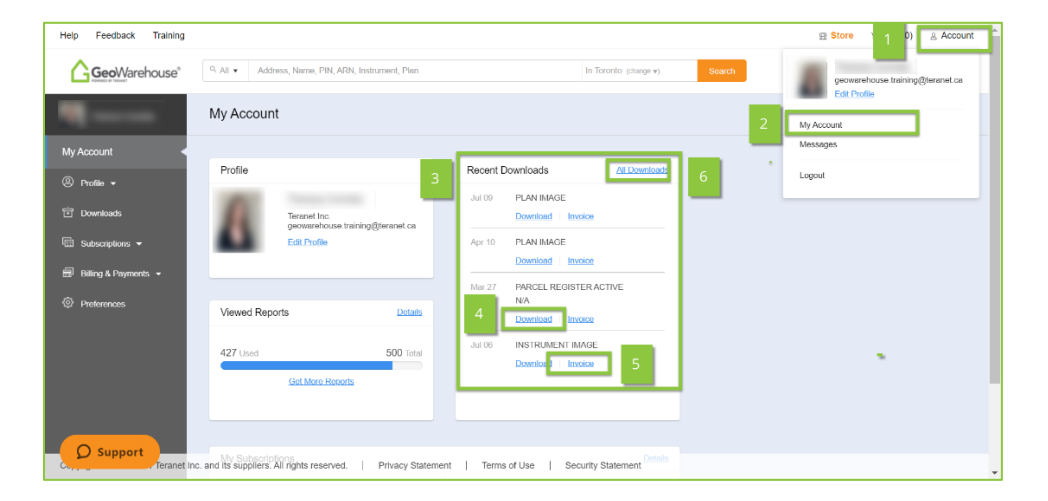

- 6. To see all purchases, select **All Downloads**.
- 7. Enter the timeframe in which the purchase was made and then download using the steps above.

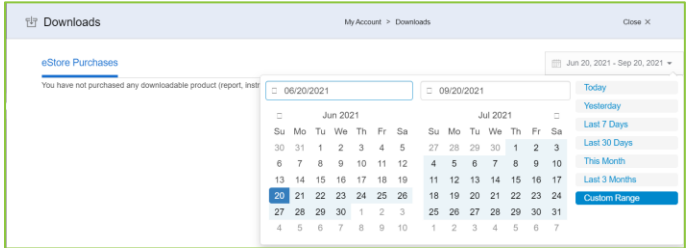

If you have any questions, please contact us at [geowarehouse.support@teranet.ca.](mailto:geowarehouse.support@teranet.ca)